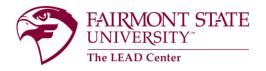

## **Uploading Exams for Proctoring**

| FAIRMONT<br>UNIVERSITY                                                                                               | STATE                                                                                                    |                                                    |  |
|----------------------------------------------------------------------------------------------------|----------------------------------------------------------------------------------------------------|----------------------------------------------------|--|
| <ul> <li></li></ul>                                                                                                  | Getting Started                                                                                          |                                                    |  |
|                                                                                                    | Account Created     Personal Profile                                                                     | Log in to Symplicity<br>and choose <b>Courses.</b> |  |
|                                                                                                    | News Feed                                                                                                |                                                    |  |
|                                                                                                    | There are currently no announcements or notifications to display.                                        |                                                    |  |
|                                                                                                    | Accessibility Services Management System                                                                 |                                                    |  |
| FAIRMONT STAT                                                                                                    | e @ @                                                                                                    |                                                    |  |
| <ul> <li>Atome</li> <li>Accommodation<br/>Letters</li> <li>Courses</li> <li>Resources</li> <li>My Account</li> </ul> | Course Catalog Past Courses                                                                              |                                                    |  |
|                                                                                                    | Keywords                                                                                                 |                                                    |  |
|                                                                                                    | Semester                                                                                                 |                                                    |  |
|                                                                                                    | Apply Search Clear More Filters                                                                          | Select the correct                                 |  |
|                                                                                                    | 3 Results IF SORT BY: Title ~ Showing 20 ~                                                               | course from your                                   |  |
|                                                                                                    | MATH2502<br>© Date August 09, 2021 - November 19, 2021<br>© Time: 10:00 am - 10:50 am                    | course list.                                       |  |
|                                                                                                    | MATH3503<br>© Date: August 09, 2021 - November 19, 2021<br>© Time: 11.00 am - 11.50 am                   |                                                    |  |
|                                                                                                    | Calculus I - Honors<br>MATH2501<br>© Date: August 09, 2021 - November 19, 2021<br>© Time 800 am - 850 am |                                                    |  |
|                                                                                                    | Accessibility Services Management System Privacy Policy   Terms of Use                                   |                                                    |  |

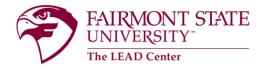

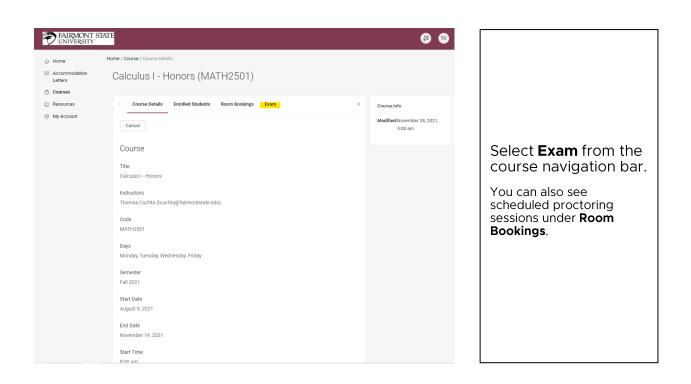

| FAIRMONT STAT                                      | E                                                   | <b>2</b> |                                                                               |
|----------------------------------------------------|-----------------------------------------------------|----------|-------------------------------------------------------------------------------|
| 슈 Home H                                           | iome / Course / Course Details / Exam               |          |                                                                               |
| <ul> <li>Accommodation</li> <li>Letters</li> </ul> | Calculus I - Honors (MATH2501)                      |          |                                                                               |
| 💍 Courses                                          |                                                     |          |                                                                               |
| Resources                                          | Course Details Enrolled Students Room Bookings Exam |          |                                                                               |
| My Account                                         | Keywords Apply Search More Filters                  |          | Select <b>Add New</b><br><b>Exam</b> . Follow the<br>prompts on the           |
|                                                    | Add New Exam                                        |          | following screen.                                                             |
|                                                    | No records                                          |          | Exams and handouts<br>must be zipped<br>together for a single<br>file upload. |